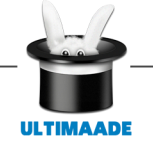

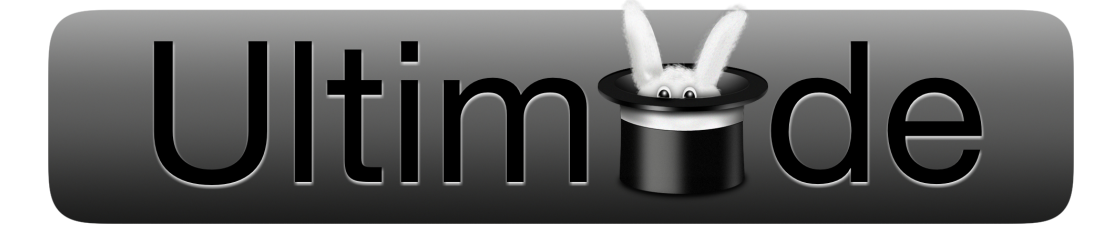

## ULTIMAADE

## Documentation Utilisateur

Ultimaade Team <ultimaade@gmail.com>

*Abstract : Ultimaade est un logiciel libre et multiplateforme, de création d'histoires et de support multimédia.*

*La principale fonction du logiciel est l'édition de [romans visuels](http://fr.wikipedia.org/wiki/Visual_novel) (visual novels en anglais), type particulier de jeux vidéo très répandu au Japon et peu connu en occident.*

*Ultimaade permettra également de faire des présentations/montages type vidéo ou texte, offrant ainsi aux enseignants par exemple, de créer du contenu pédagogique selon leurs domaines de compétence.*

*Dans un sens plus large le logiciel est destinée à tout type d'utilisateur, désirant créer une application multimédia autonome et multiplateforme : technicien ou non, enfant ou adulte.*

*Ce document constitue la documentation technique du projet.*

*Il décrit les objets et méthodes du diagramme des classes et est appelé à évoluer pour prendre en compte les nouvelles contraintes de conception et de développement.*

*Il suit également la logique du document conception architecturale(AA2).*

*Les plugins et objets sont au centre de toute la logique du logiciel, et documentés dans l'API Ultimaade.*

*Le document couvre les rubriques suivantes : le moteur (Core), les plugins Ultimaade, les objets Ultimaade, la gestion du système de fichier, la gestion des projets Ultimaade, les préférences de configurations, les niveaux d'utilisation et la description de l'API.*

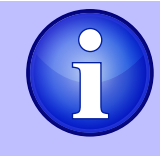

*Le texte en violet indique un nom de classe ou une partie du diagramme des classes.*

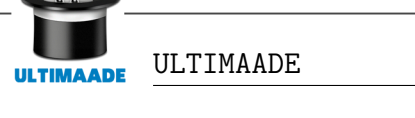

#### *Informations sur le document*

Le contenu de ce document est soumis à la Licence Publique Général GNU. Ce contenu ne pourra être utilisé qu'en accord avec les termes de ladite licence.

Les informations sur cette licence peuvent être consultées à [cette adresse](http://en.wikipedia.org/wiki/GNU_General_Public_License)

- Date de mise à jour :  $17/05/2012$
- Objet : Compléments sur l'utilisation des menus iris, le chargement et l'ouverture des projets via l'interface graphique
- Intitulé du Document : Documentation utilisateur
- Version :  $1.3$
- Projet : Ultimaade
- Auteur : Groupe Ultimaade
- Site : http ://eip.epitech.eu/2013/ultimaade

#### Historique des révisions :

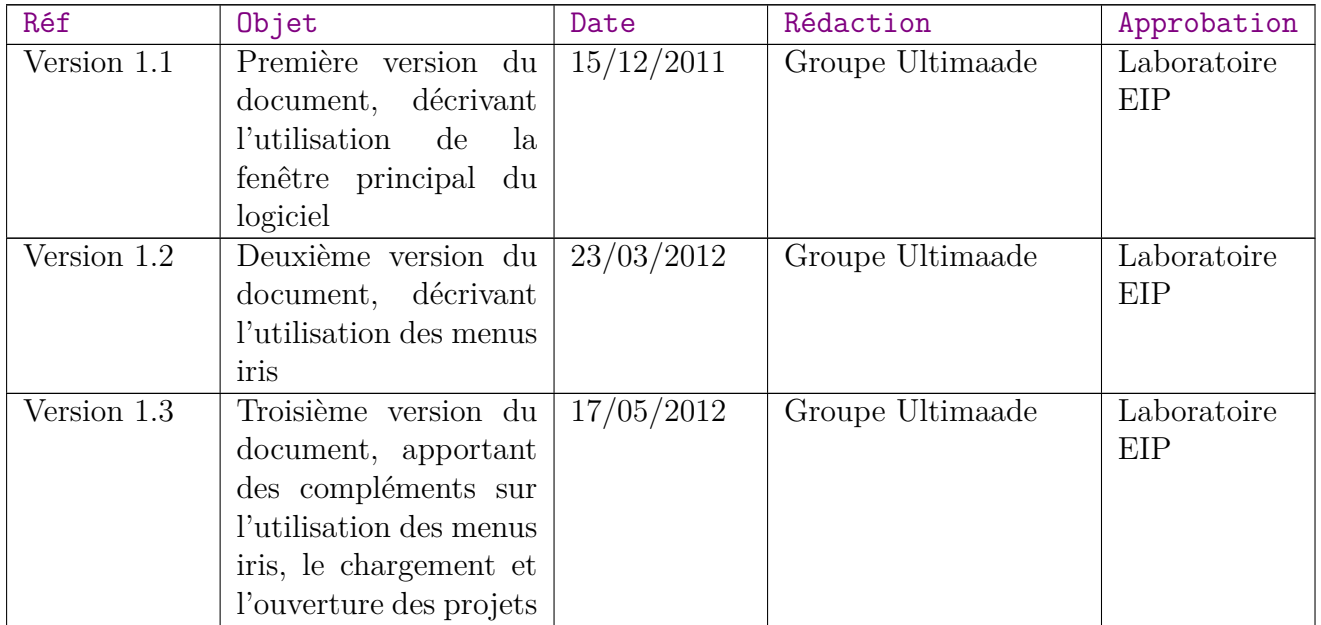

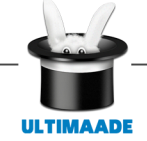

# **Table des matières**

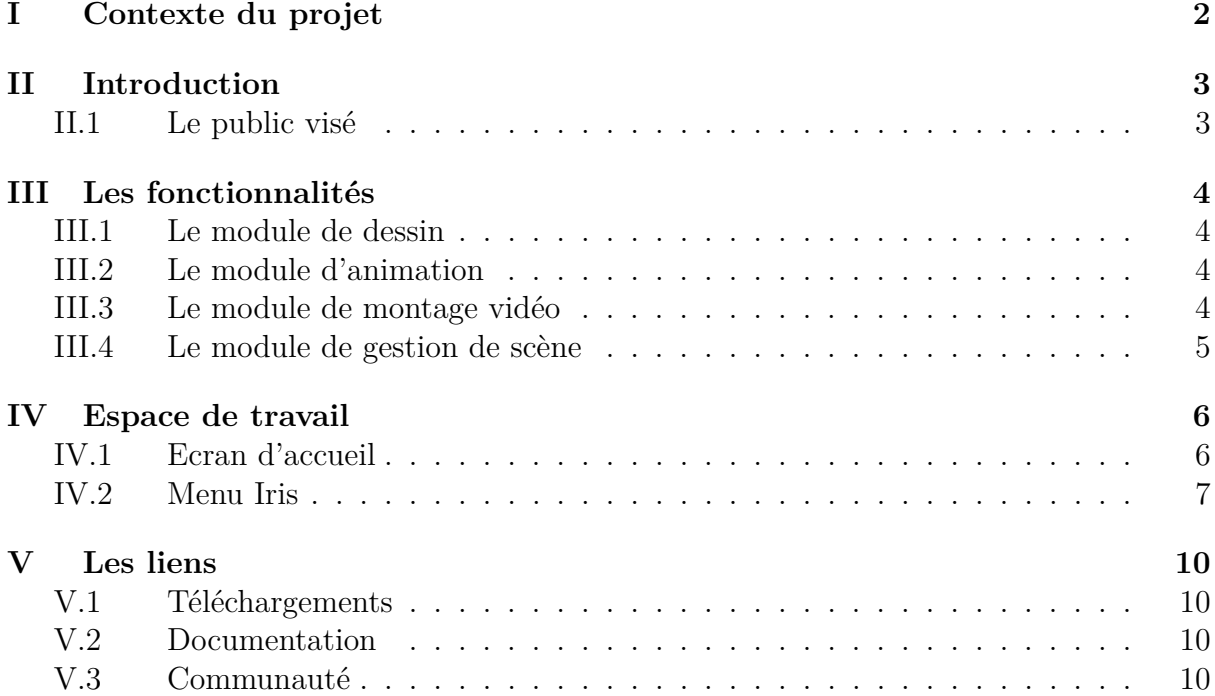

# <span id="page-3-0"></span>**Chapitre I**

# **Contexte du projet**

Suite à l'évolution rapide des technologies, EPITECH membre du groupe IONIS, a entrepris de former des futurs experts en technologies de l'information.

Dans cette optique l'école a mis sur pied une stratégie consistant pour les étudiants de chaque promotion, en la conception et la réalisation d'un projet innovant, et répondant à une problématique concrète de l'heure. Ce concept s'appelle EIP (Epitech Innovative Project).

Pour les étudiants, l'EIP réalisé représente le projet de fin d'étude, et conditionne le diplôme d'expert décerné par l'école.

C'est dans ce cadre que le groupe ULTIMAADE s'est réuni autour du projet qui fait l'objet du présent document d'architecture.

# <span id="page-4-0"></span>**Chapitre II**

# **Introduction**

Ultimaade est un projet visant à réaliser un logiciel libre de création multimédia. Ce logiciel a pour but d'offrir à l'utilisateur, débutant ou averti, la possibilité de laisser

déborder son imagination, en réalisant dessins, animations, vidéos et « visual novels ». Le projet Ultimaade est né de la volonté de jeunes passionnés d'informatique, étant tous issus de la même école d'informatique, Epitech, de réaliser une solution de création de multimédias, libre, multiplateforme et accessible à tous types d'utilisateurs.

Il permettra ainsi, à des enfants comme à des professionnels, d'éveiller leurs talents artistiques et de créer, grâce à des modules spécifiques, leurs propres dessins, animations, vidéos, etc.

Disponible sur Windows et Linux, il sera donc le premier éditeur sur le marché, à proposer une large gamme de supports multimédias tout en étant libre et multiplateforme.

### <span id="page-4-1"></span>**II.1 Le public visé**

- tcolorvioletLes enfants pourront dessiner ou créer des albums du style «tournepage» interactifs.
- tcolorvioletLes enseignants pourront réaliser des découvertes géographique, des scénarios de pédagogie embarqués, des enseignements assistés par ordinateur, etc. . .
- tcolorvioletLes professionnels de bandes dessinées et animation : auront la possibilité d'éditer, d'importer leurs dessins, voire de les animer afin de réaliser un film interactif à partir de plusieurs scènes.
- tcolorvioletLes autres utilisateurs pourront aussi développer leurs applications multimédia, créer des animations, des présentations ou exporter un projet parmi le large choix de formats supportés par Ultimaade. . .

# <span id="page-5-0"></span>**Chapitre III**

## **Les fonctionnalités**

Ultimaade propose différentes fonctionnalités de gestion et de création qui sont regroupées par module pour chaque type de multimédias.

L'utilisateur dispose donc d'un module pour le dessin, l'animation, le montage vidéo et la gestion des scènes.

#### <span id="page-5-1"></span>**III.1 Le module de dessin**

Le module de dessin permettra aux amateurs de dessin de créer leurs propres images, mais aussi de retoucher des images ou photos existantes.

Pour ce faire, l'utilisateur disposera d'une palette de dessin qui lui permettra de dessiner, colorier, appliquer des effets sur ses dessins, mais aussi de modifier les images en changeant les couleurs, les dimensions, en effectuant des rotations sur celles-ci ou en les déformant.

#### <span id="page-5-2"></span>**III.2 Le module d'animation**

Ce module permettra de créer des animations simples comme des suites d'images (ex : .gif), ou des animations plus complexes pouvant servir de boutons interactifs dans un menu ou comme contenu animé dans un jeu.

L'utilisateur pourra donc organiser une suite d'images tout en déterminant le timing et les effets entre chaque transition, et en ajoutant éventuellement du son.

#### <span id="page-5-3"></span>**III.3 Le module de montage vidéo**

Ce module a pour but de donner aux passionnés de films et amateurs de montage vidéo, la possibilité de réaliser leurs propres films.

Grace à différentes fonctions, ils pourront compiler plusieurs vidéos, découper des scènes ou monter plusieurs scènes afin de créer un film. Ils pourront également retoucher une vidéo en y intégrant des sons et des effets spéciaux ou des transitions entre chaque scène !

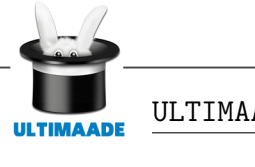

## <span id="page-6-0"></span>**III.4 Le module de gestion de scène**

Le module de gestion scène disposera d'une interface dans laquelle l'utilisateur pourra ajouter des objets multimédias tels que des images, animations, vidéos, afin de créer des scènes interactives.

Ce module permettra alors, de programmer l'apparition d'évènements sur la scène grâce à une time line, et de créer des interactions sur certains objets en fonctions des actions de l'utilisateur.

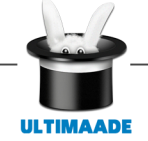

# <span id="page-7-0"></span>**Chapitre IV Espace de travail**

Ultimaade se compose de plusieurs modules, chaque module possède un rôle spécifique et chacun des modules est accessible depuis la fenêtre principale du logiciel.

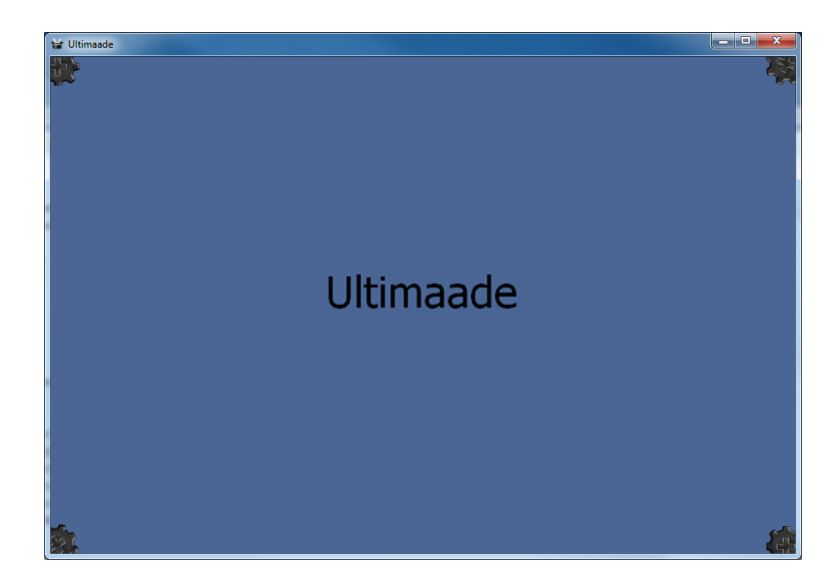

 $FIGURE IV.1 -$  Fenêtre principale du logiciel

## <span id="page-7-1"></span>**IV.1 Ecran d'accueil**

Lorsque vous démarrez Ultimaade, un écran d'accueil s'affiche dans la fenêtre principale. Vous pouvez trouver dans cet écran des informations concernant vos récents projets, mais aussi des informations concernant le logiciel (liens vers le site internet ou vers la documentation,...).

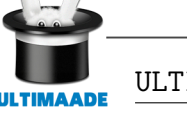

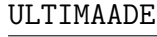

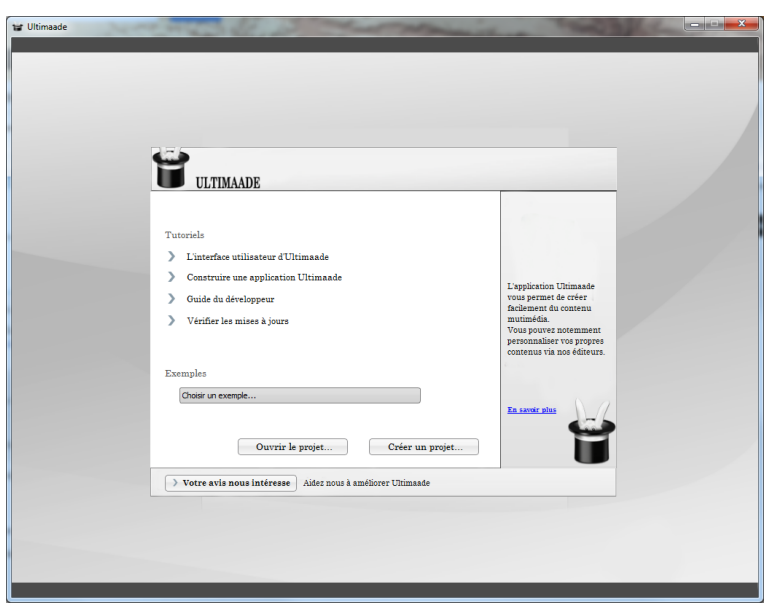

 $FIGURE IV.2 - Fenêtre d'accueil du logiciel$ 

## <span id="page-8-0"></span>**IV.2 Menu Iris**

A tout moment, lors de l'utilisation d'Ultimaade, il vous est possible d'accéder à l'un des 4 menus qui se situent dans les 4 coins de la fenêtre principale..

• Lorsque vous travaillez ces menus se rétractent pour occuper moins d'espace.

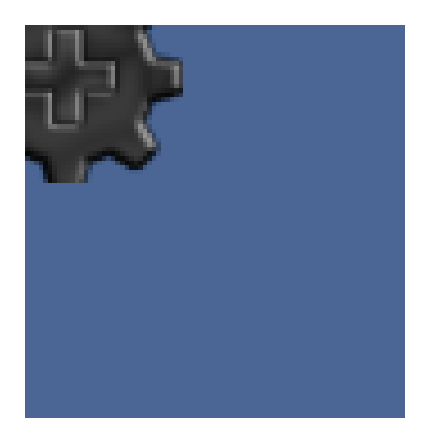

 $FIGURE IV.3 -$  Menu Iris rétracté

- Lorsque vous déplacez votre souris sur l'un des menus, celui-ci se déploie pour vous laisser la possibilité de cliquer sur l'une des pétales qui correspond à une action du logiciel.
- Vous pouvez utiliser la molette de votre souris de manière à faire tourner l'iris sur elle-même, cela vous permet d'accéder aux pétales restantes.

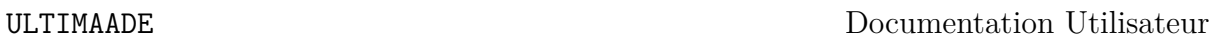

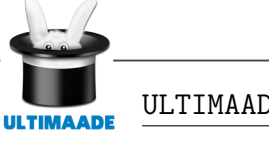

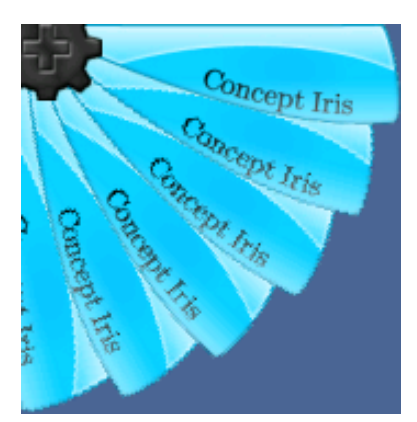

 $FIGURE IV.4$  – Menu Iris déployé

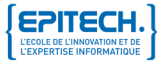

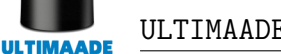

• Lorsque l'utilisation des menus sous forme d'iris est contraignante (trop d'éléments par exemple) il vous est possible d'afficher le menu sous forme de liste en cliquant sur la partie centrale de l'iris.

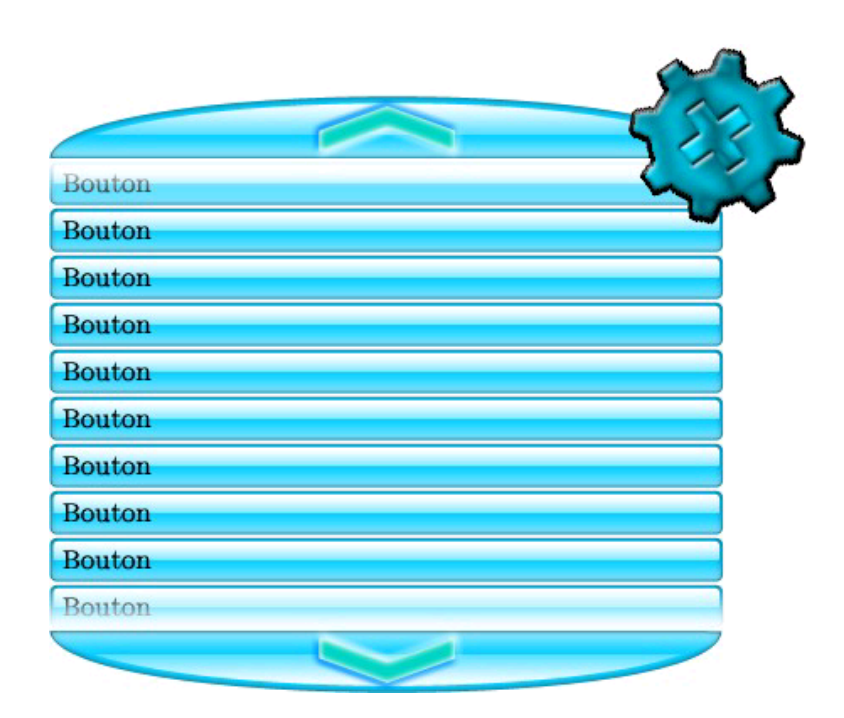

 $FIGURE IV.5 -$  Menu Iris sous forme de liste

# <span id="page-11-0"></span>**Chapitre V**

# **Les liens**

## <span id="page-11-1"></span>**V.1 Téléchargements**

Le logiciel Ultimaade est disponible en libre téléchargement [ici](http://eip.epitech.eu/2013/ultimaade/telechargements.html)

## <span id="page-11-2"></span>**V.2 Documentation**

Vous pouvez accéder à la dernière version de ce document ainsi que d'autres documents relatifs au logiciel [ici](http://eip.epitech.eu/2013/ultimaade/documentation.html)

## <span id="page-11-3"></span>**V.3 Communauté**

Retrouver sur [notre site vitrine](http://eip.epitech.eu/2013/ultimaade) des informations sur l'équipe de développement et comment les contacter.